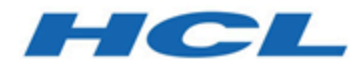

#### **Unica Link Benutzer von V12.1 MailChimp Connector Handbuch**

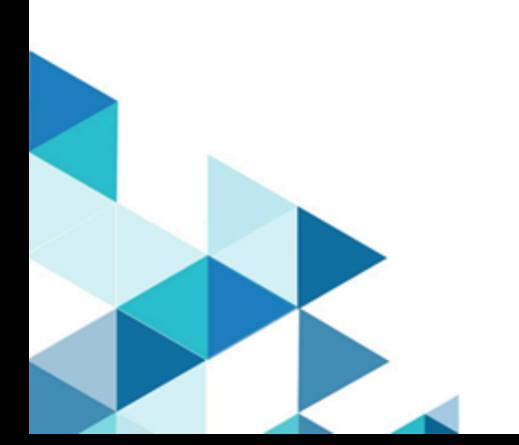

### Inhalt

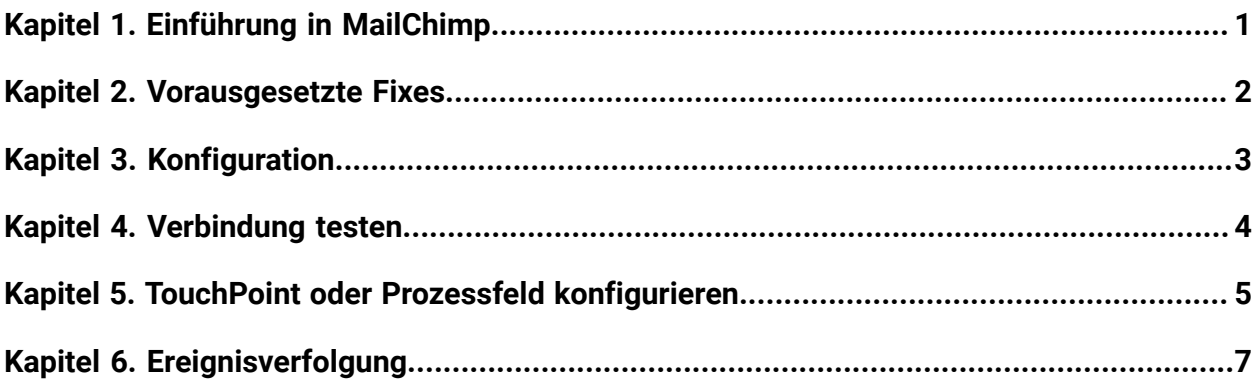

# <span id="page-2-0"></span>Kapitel 1. Einführung in MailChimp

Der-MailChimp Connector lädt Kontaktinformationen an eine Zielgruppe in MailChimp um, die das für die Zielgruppe definierte Zusammenführungsfeld füllt.

Anschließend wird ein Segment der Zielgruppe für die hochgeladenen Kontakte erstellt und optional eine MailChimp-Kampagne für das Ziel des Segments ausführt oder plant. Anschließend befragt der Connector MailChimp planmäßig, um die Ergebnisse der Kampagne zu erfassen und um zu melden, ob E-Mails zugestellt wurden, abgeprallt sind, geöffnet oder Links angeklickt wurden.

# <span id="page-3-0"></span>Kapitel 2. Vorausgesetzte Fixes

Um den MailChimp Connector verwenden zu können, müssen Sie zuerst über ein Konto bei MailChimp verfügen.

Für den Connector ist Folgendes erforderlich:

- Eine Zielgruppe wird in MailChimp erstellt, um die hochgeladenen Kontakte zu erhalten.
- Eine E-Mail-Vorlage ist in MailChimp definiert.
- Für das Konto "MailChimp" wurde ein API-Schlüssel erstellt.

### <span id="page-4-0"></span>Kapitel 3. Konfiguration

Um MailChimp verwenden zu können, muss eine Verbindung von einem Unica-Administrator konfiguriert werden.

Die Verbindungseigenschaften sind:

- Basis URL- Die Basis-URL zum Datenzentrum von 'MailChimp ', z. B.: https:// us7.api.mailchimp.com/3.0
- **Benutzer-ID** Der Benutzer von MailChimp.
- **API-Schlüssel** Der API-Schlüssel des Benutzers. Dies kann über die Site "MailChimp" generiert werden.
- **Häufigkeit der Aktivitätsaufruffrequenz** -die Häufigkeit, mit der E-Mail-Benachrichtigungen (gesendet/geöffnet/geklickt usw.) periodisch von MailChimp heruntergeladen werden.
- **Aktivitätsaufrufeinheiten** -die Zeiteinheit (Stunden/Minuten/Sekunden) der Aktivitätsaufruffrequenz.

Die Parameter für die Aktivitätsabrufen bestimmen, wie häufig MailChimp nach Kampagnenaktivitätsergebnissen befragt wird. Dies sollte mit einem Wert festgelegt werden, der einen Kompromiss zwischen der Antwortzeit und dem Verarbeitungsaufwand anbietet. Eine angemessene Häufigkeit beträgt 15 Minuten.

# <span id="page-5-0"></span>Kapitel 4. Verbindung testen

Beim Definieren einer Verbindung kann die Schaltfläche **Test** gedrückt werden. Dies ruft eine Abfrageoperation auf MailChimp auf, um sicherzustellen, dass der Server erreicht werden kann und die Verbindungsparameter gültig sind.

#### <span id="page-6-0"></span>Kapitel 5. TouchPoint oder Prozessfeld konfigurieren

Wenn der MailChimp Connector von einem TouchPoint in Journey oder einem Prozessfeld in Campaign konfiguriert ist, werden diese Eigenschaften angezeigt:

- **Kontaktaktion** -geben Sie an, ob Sie Kontakte in eine Zielgruppe von MailChimp hochladen möchten oder ob Sie Kontakte hochladen und anschließend eine MailChimp Campaign ausführen oder planen möchten.
- **Zielgruppe** -Zielgruppe zum Füllen von MailChimp. Durch Drücken der Schaltfläche "Abrufen" erhalten Sie eine Zielgruppenliste auf dem Konto von "MailChimp".
- **Neue E-Mail-Kampagne** der Name der Kampagne, die in MailChimp erstellt werden soll.
- **E-Mail-Vorlage** Die E-Mail-Vorlage, die in der Kampagne genutzt werden soll Drücken Sie die Schaltfläche **Abrufen**, um eine Auflistung verfügbarer Vorlagen zu erhalten.
- **E-Mail-Betreff** Der Betreff der E-Mail. Dies kann Zusammenführungstags mit der Syntax " | \*field\* | " enthalten. Stellen Sie sicher, dass alle im Betreff angegebenen Zusammenführungsfelder den verfügbaren Zusammenführungsfeldern in der ausgewählten Zielgruppe entsprechen.
- **Vorschautext** Der Vorschautext für die E-Mail. Dies kann auch Zusammenführungstags enthalten.
- **Name des Absenders** der Name des Absenders, der in E-Mails aufgenommen werden soll.
- **Antwort-an-E-Mail** die E-Mail-Adresse, an die Antworten gesendet werden sollen.
- **Kontakte nach Tag gruppieren** -aktivieren Sie diese Option, um Ihre hochgeladenen Kontakte für eine bestimmte E-Mail-Kampagne von MailChimp zu gruppieren. Wenn mehrere Touchpoints oder Prozessfelder innerhalb von Journey oder Campaign vorhanden sind, kann derselbe Tagname verwendet werden, sodass Kontakte im selben Segment gruppiert werden. Ein typischer Anwendungsfall wäre die Einstellung der **Kontaktaktion zum Hochladen** von Kontakten in mindestens einem Touchpoints bzw. Prozessfeld, und dann die **Kontaktaktion zum Hochladen** von Kontakten und

zum Ausführen der Kampagne im letzten Feld. Auf diese Weise wird die MailChimp Campaign an alle Kontakte mit demselben Tagnamen gesendet.

- **Tagname** der Tag, der verwendet wird, um Ihre Kontaktloads für eine bestimmte E-Mail-Kampagne von MailChimp zu gruppieren. Dies ist verfügbar, wenn **Kontakte nach Tag gruppieren** aktiviert ist.
- **Kampagnen-Aktion** -ob die Kampagne ausgeführt oder geplant werden soll, nachdem sie erstellt wurde. Wenn der Wert als " **Kampagne ausführen**" angegeben wird, wird die Mailchimp-Kampagne gesendet, sobald die E-Mail-Kommunikation hochgeladen wurden. Wenn festgelegt ist, die **Kampagne zu planen**, kann ein zukünftiges Datum angegeben werden, an dem die Kampagne gesendet wird.
- **Geplante Datum/Zeit** wenn die Kampagne auf spätere Daten geplant wird, gibt dies das Datum und die Uhrzeit für die Planung der Kampagne an. Der Minutenwert muss 00, 15, 30 oder 45 sein. Wenn Minuten auf einen anderen Wert festgelegt werden, schlägt in MailChimp die Planung fehl.
- **Enddatum der Ergebnisse** das letzte Datum, an dem die Aktivitätsergebnisse aus MailChimp abgerufen werden. Dieses Datum ist exklusiv. Setzen Sie daher das Datum auf einen Tag, der über den letzten Tag hinausgeht, von dem Sie nach Ergebnissen eine Abfrage durchführen möchten.

# <span id="page-8-0"></span>Kapitel 6. Ereignisverfolgung

Nach dem Start einer MailChimp Campaign befragt der MailChimp Connector regelmäßig MailChimp, um die E-Mail-Kommunikation zu entdecken.

Die Verbindungseigenschaft **Häufigkeit der Aktivitätsaufruffrequenz** bestimmt, wie oft "MailChimp" befragt wird. Der Connector meldet diese E-Mail-Benachrichtigungen:

- Hard Bounce
- Soft Bounce
- Geöffnet
- klicken

Klicken Sie auf Ereignisse, wenn eine Person auf einen Link innerhalb der E-Mail-Adresse klickt.

Der Connector fragt Ereignisse ab, bis das **Enddatum der Ergebnisse** erreicht ist.